# A Horowhenua Life How to transcribe

### **Getting started**

● Open up the images of Adkin's diaries at

**[http://collections.tepapa.govt.nz/ObjectLightbox.aspx?oid=253924](http://www.google.com/url?q=http%3A%2F%2Fcollections.tepapa.govt.nz%2FObjectLightbox.aspx%3Foid%3D253924&sa=D&sntz=1&usg=AFQjCNE02wXETQA5cnxGctt7KeYCVKdDyA)**. Make that browser window smaller.

- Open up the spreadsheet where you'll type your transcriptions at **[https://docs.google.com/spreadsheet/ccc?key=0Aqo2lRPa5Af\\_dFJtWjdxYX](https://docs.google.com/spreadsheet/ccc?key=0Aqo2lRPa5Af_dFJtWjdxYXoyM08yQjRnc1gxelhUdGc#gid=0) [oyM08yQjRnc1gxelhUdGc#gid=0](https://docs.google.com/spreadsheet/ccc?key=0Aqo2lRPa5Af_dFJtWjdxYXoyM08yQjRnc1gxelhUdGc#gid=0)[.](https://docs.google.com/spreadsheet/ccc?key=0Aqo2lRPa5Af_dFJtWjdxYXoyM08yQjRnc1gxelhUdGc#gid=0)** Make that browser window smaller, too. Hopefully now you can juggle them a little so they both fit on your screen.
- Find a day which needs transcribing in the spreadsheet. Find the matching day in the list of images.
- Type your transcription into the "First Transcription" box of the spreadsheet, as shown here:

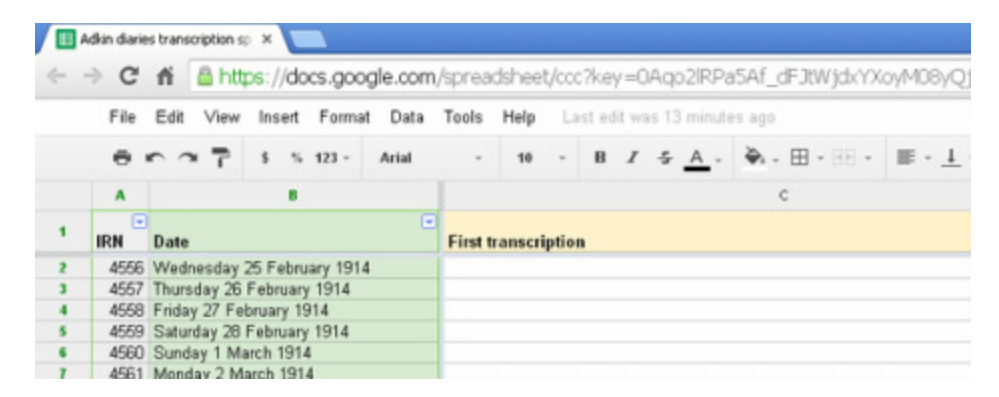

- Write the date and your initials in the next column.
- Whenever you want to show that Adkin started a new line, use "Alt-Enter" (not just "Enter"), so that you can stay in the correct box of the spreadsheet!
- When you've finished a day, please check you haven't missed any pages.
- The spreadsheet saves your work automatically.
- You can also make a "Second Transcription" into the appropriate column of the spreadsheet, for us to compare with someone else's transcription.

## **Transcription tips**

In general, type what you see - even if the grammar, spelling or facts are a bit wonky.

**If you can't read a word,** use square brackets around it: [illegible] or [my best guess?].

For **spelling errors**, write [sic] after it: wooly [sic]; hoggarts [sic]

Whenever you want to start a **new line**, use "Alt-Enter" (not just "Enter"), so that you can stay in the correct box of the spreadsheet.

For **page breaks**, on a new line, write [page break] and then start the next page's text on another new line.

Note **images** in square brackets on a new line, like this:

[map/plan/sketch here]

and then resume text on a new line.

Do the same thing for **insertions** like **newspaper clippings** between the pages.

#### **Punctuation**

**-** Type what you see - eg. Adkin usually uses + for "and".

- Use a double space after full stops, before a new sentence.

- Symbols such as the pound symbol £ or the degrees symbol ° can be copied and pasted from this sentence.

- Adkin often annotates his references to photographs taken, using numbers in circles. Please enclose these in parentheses, like this: (1).

- If Adkin underlined part of a day's entry, write [next paragraph underlined] beforehand, and [underlining finishes] afterwards.

Please don't transcribe **the year at the top of each page**.

**When the dates are mixed up:** Sometimes you will find that we have filed one of Adkin's diary entries under a different date than the one he wrote. He does sometimes get mixed up – but possibly we do, too! Feel free to comment in the "Notes" column of the spreadsheet – we'll check it later on.

### **Abbreviations**

Spell out abbreviations only the first time they are used during a day, like this:

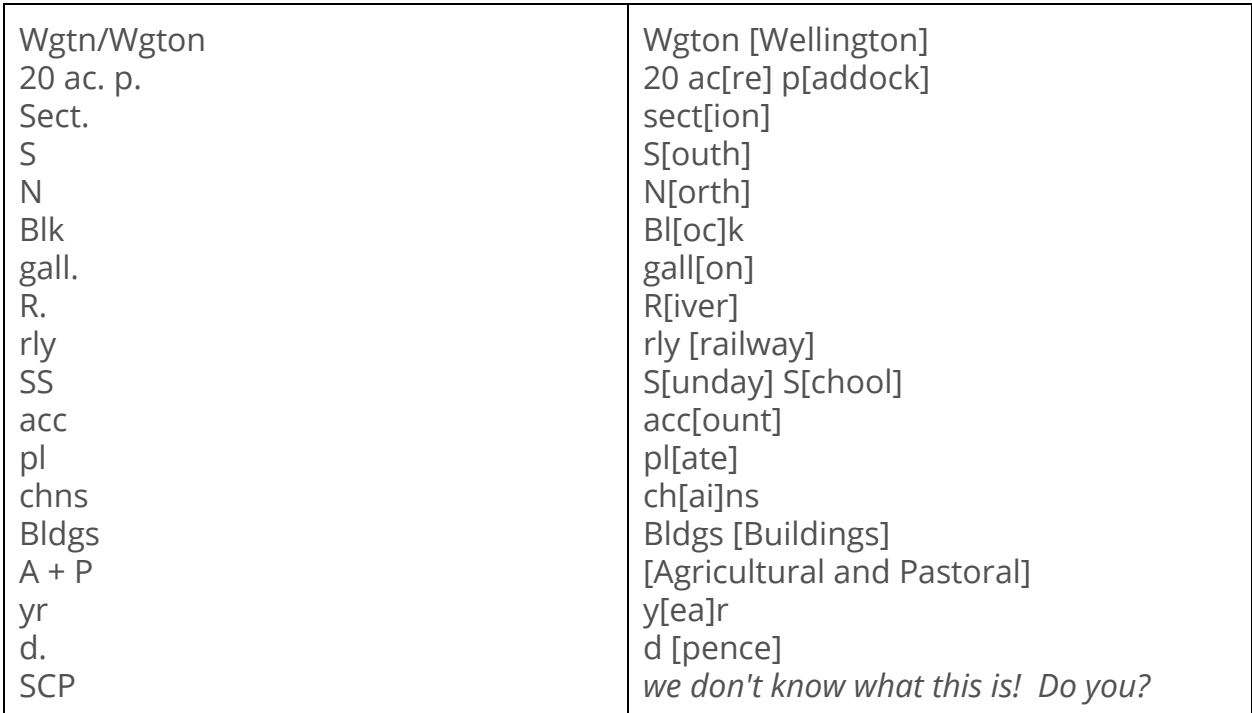

There are other abbreviations which you don't need to spell out, because they are **Adkin's own personal abbreviations**, such as:

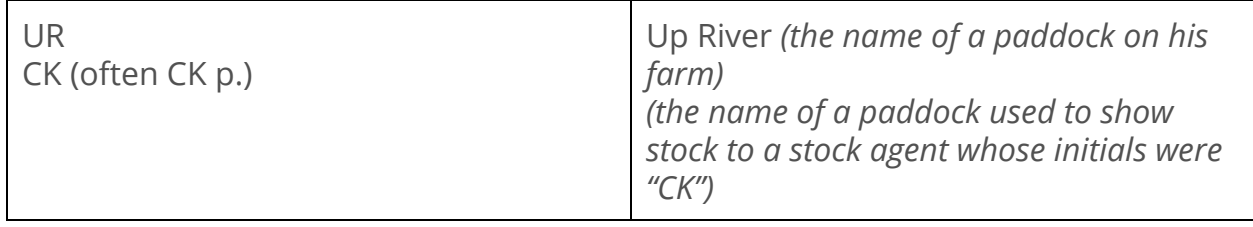

**Feel free to [contact](http://www.google.com/url?q=http%3A%2F%2Fahorowhenualife.weebly.com%2Fcontact-us.html&sa=D&sntz=1&usg=AFQjCNHvgenN-3_RPC3Qc7KkC6Mq6YoV8Q) us** with any queries or suggestions

at [http://ahorowhenualife.weebly.com/contact-us.html](http://www.google.com/url?q=http%3A%2F%2Fahorowhenualife.weebly.com%2Fcontact-us.html&sa=D&sntz=1&usg=AFQjCNHvgenN-3_RPC3Qc7KkC6Mq6YoV8Q) or your volunteer forum [http://ahorowhenualife.weebly.com/volunteer-forum.html#/](http://www.google.com/url?q=http%3A%2F%2Fahorowhenualife.weebly.com%2Fvolunteer-forum.html%23%2F&sa=D&sntz=1&usg=AFQjCNEmH2FBUfAvpZWnr76puQoyBHyWvw)